如何運用台北榮民總醫院elearning平台,分享知識饗宴

報告人:麻醉部宋俊松醫師

## 榮總網站首頁進入院內網路

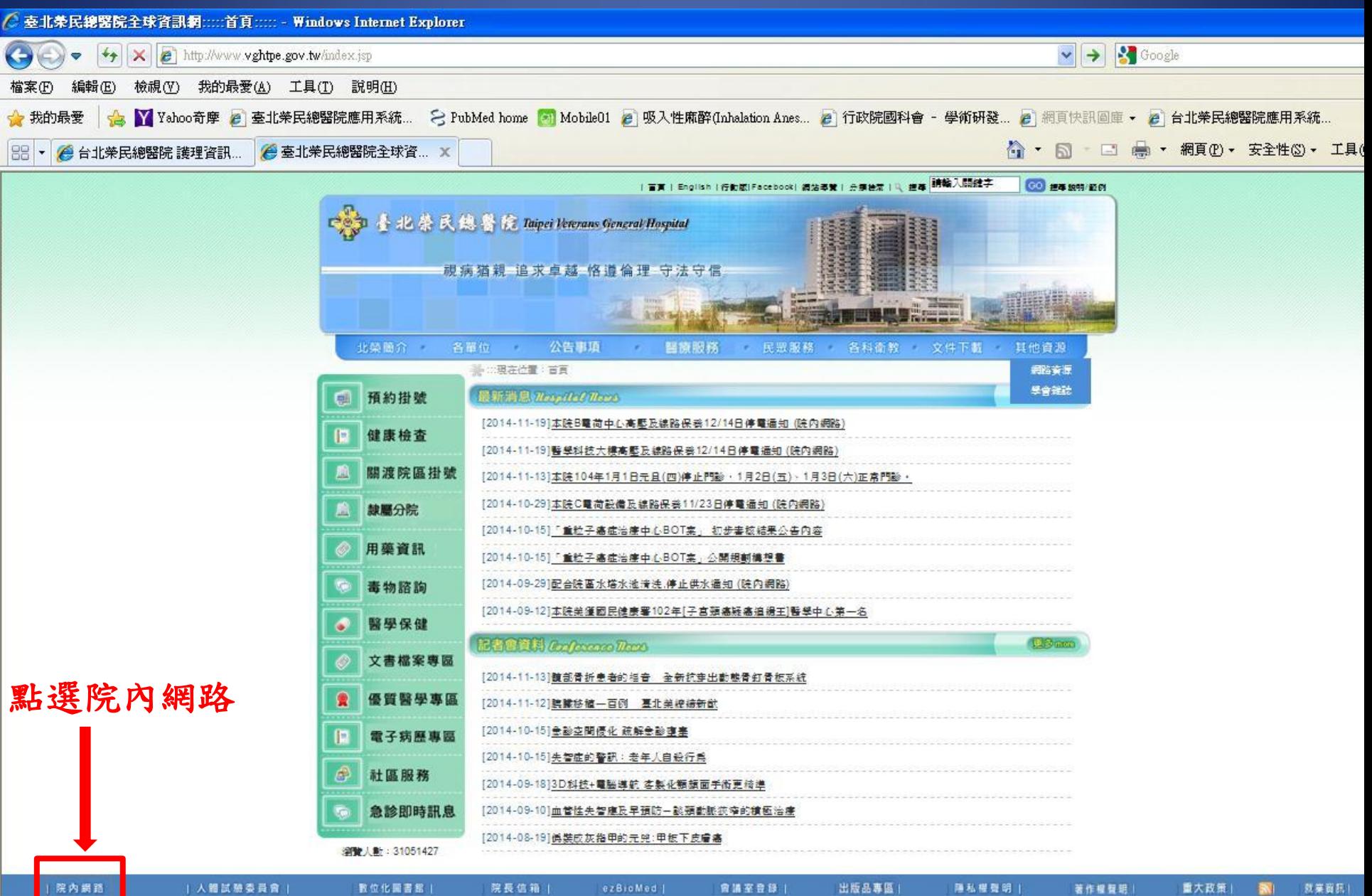

# 點選左列下方之e療數位學習平台

☆ · 同 · □ 曲 · 網頁(P) · 安全性(S) · 工具(O) · 2 · <sup>></sup>

#### **橘案(E) 編輯(E) 検視(V) 我的最愛(A) 工具(I) 說明(H)**

<mark>☆</mark>我的最愛 <mark>☆☆☆☆</mark> Yahoo奇摩 @ | 臺北荣民總醫院應用系統… ↓ YubMed home <mark>☆1</mark> Mobile01 @ | 吸入性麻醉(Inhalation Anes… @ |行政院國科會 - 學術研發… @ | 網頁快訳圖庫 - ② | 台北**荣民總醫院應用系統…** 

### ● 臺北美民總醫院 院內網路

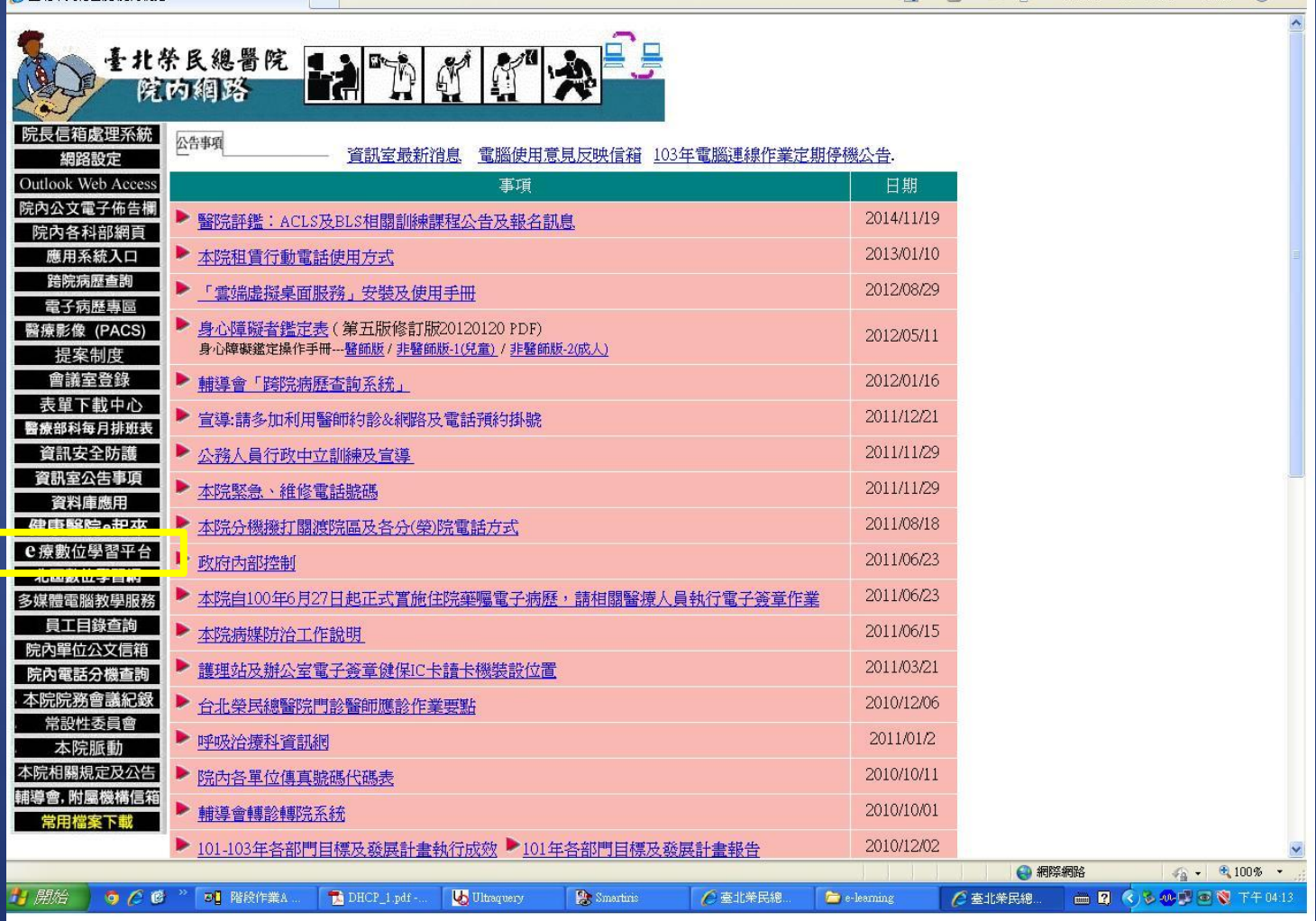

### 點選 e療數位學習平台 頁面,右上

登入

more

more -

 $more x$ 

= 推薦文件 =

= 最新文件 =

**□ 2 くん処理ので** T+04:15

点理 (08-05)

方之「登入」◆我的最愛 | ☆ | Yahoo奇摩 2 | 臺北美民總醫院應用系統 .. 【 PubMed home 【 Nobile01 2 | 吸入性麻醉(Inhalation Anes .. 2 | 行政院國科會 - 學術研發 ... 2 | 網頁快訊圖庫 - 2 | 台北美民總醫院應用系統 . ☆ · 同 · □ 曲 · 網頁(P) · 安全性(S) · 工具(O) · 2 · ● 臺北榮總醫療數位學習網 ezLMS 2.1.12290 療數位學習網 臺北榮民總醫院 Tainei Veterans General Hospital |首頁| = 最新消息 = = 拼蓝立性术 = ⊙ 站内 ○ Internet [搜尋] >>■画意見反應 (2014-02-12) · 103年7月30日儀器設備、醫材申 若您對我們的系統有任何的問題或改進的建議,歡迎您與我們連絡反應,謝謝! 購、採購及驗收作業講習 (08-05) · 控購作業 (11-15)  $\sim$ 醫學研究部 徐婧雅 小姐 分機: 2658 email: ivshi@vghtpe.gov.tw · 5.胸部X光及病例教學 (03-17) 醫學研究部 吳盈萱 小姐 分機: 2658 email: vhwu7@vghtpe.gov.tw >> ED 榮民醫療體系-北區數位學習網 (2009-03-18) 本院第二個數位學習平台已開放,提供本院及北區七家榮院同仁使用,院內院外皆可連線 (但必須先登入,否則幾乎看不到任何內容),獸迎多加利 · Hyponatremia (11-06) 新購醫療儀器設備驗收 (08-05) http://vhs.vghtpe.gov.tw/xms/ · 庫房常備消耗性醫材驗收及瑕疵品

◎ 文件夾

国泌尿部 田放射線部

田政風室

国急診部

田骨科部

田胸腔部 田神經醫學中心

田眼科部

田麻醉部

日教學部

田資訊室

田補給室

□精神部

**回 営養部** 

田藥學部

田 護理部

▶自評表

**背開始** 

◎ ○ 6 ◎ 》 ◎ 階段作

DHCP\_1.p...

U Ultraquery

**Smartinis** 

 $\leq$ 

田復健醫學部

国感染管制室

田傳統醫學科

田腫瘤緊學部

国癌症委員會

田醫務企管部

□ 醫學研究部

田耳鼻喉頭頸部

回身障重建中心

□ 兒童醫學部

国社會工作室

田重症醫學部

国核子醫學部

田家庭醫學部

国病理檢驗部

□ 高齢醫學中心

国勞工安全及環境保護室

国婦女醫學部

#### >> 000 數位學習專區 (2008-03-05) · 儀器設備及醫材採購作業説明 (08-自97年度開始,公務人員每年終身學習時數已提高爲40小時,其中數位學習時數最少需5小時,爲便利同仁,我們特別整理出院外有提供數位學習 時數認證的網站,歡迎大家多加利用。 儀器設備及消耗性醫材申購作業説 >>>>各政府機構所設立之數位學習網站 明 (08-05) > 00 課程開班及線上報名使用説明 (2007-06-29) 「醫療數位學習網線上報名系統」已與本院人事室線上訓練班申請表結合,各單位如有課程開班線上報名之需要,可多加利用。 新增課程開班(承辦人員)諸參考-課程開班説明 •尼古丁依賴共病症之臨床策略(11-線上報名者諸參考-線上報名使用説明 • 貧血 (11-21) 本學習網目前開放中之報名課程:護理部 其他部門 所有部門 \* 20140611 Beckman Coulter LH workshop心得報告\_王斯偉\_林容萱

>> 000 配合線上課程之認證專用測驗使用説明 (2007-01-23)  $(11-21)$ 「醫療數位學習網線上測驗」已與本院人事系統結合,各單位如有敎育訓練課程認證作業之需要,可多加利用。 設立認證專用測驗使用說明 · 20140605 Fecal Calprotectin (11-21) - 2014.05.29 EP26-A User evaluation 本學習網目前開放中之「公務人員終身學習」認識課程及線上測驗

of Between-Reagent Lot Variation  $(11-21)$ >> 000 醫療數位學習網電子報 (2006-08-08) 第一期(2006.6) 第二期(2006.8) 第三期(2006.10) 第四期(2006.12) 第五期(2007.2) 第六期(2007.5) 第七期(2007.9) 第八期(2008.1) = 最新討論 = • 主題有誤, 諸更正 (2014-10-30) 第九期(2008.5) |諸調(中榮北榮) (2013-11-21) >> 100 各科部文件夾設定 (2006-07-14) 精調(中榮北榮) (2013-11-21) 本學習網目前將尚未有文件上傳的部科設爲隱藏,如您所屬部科已有文件上傳而文件夾還是被設爲隱藏,諸您與我們聯絡,我們會立即爲您更改設 - 5/18及5/24護理臨床教師 mini-CEX 定,說說 及OSCE専題演講已額滿,會再增額 嗎? (2013-05-17) >> 000 各科部教學主任與e-learning 種子教官聯絡名單 (2006-01-02) • (合作社)免費電影欣賞改期通知

http://dept.vghtpe.gov.tw/~mre/elearn/seeds/99.html □ 醫療品質管理中心  $(2012 - 08 - 23)$ >> mm PowerCam5 程式下載安裝(更新日期:100/09/20) (2005-11-23) 載點一: 由醫療數位學習網下載 (版本: 5.9.110707, 約7.3 MB.) 載點二: 由台湾數位學習公司網站下載  $\rightarrow$ PowerCam4升最到PowerCam5說明: http://demo.xms.com.tw/xms/index.php?view=content show&id=2247 ● 網際網路  $\frac{1}{2}$  -  $\frac{100\%}{2}$  -

○ 臺北栄民

e-learning

○臺北栄民

**C 臺北荣總** 

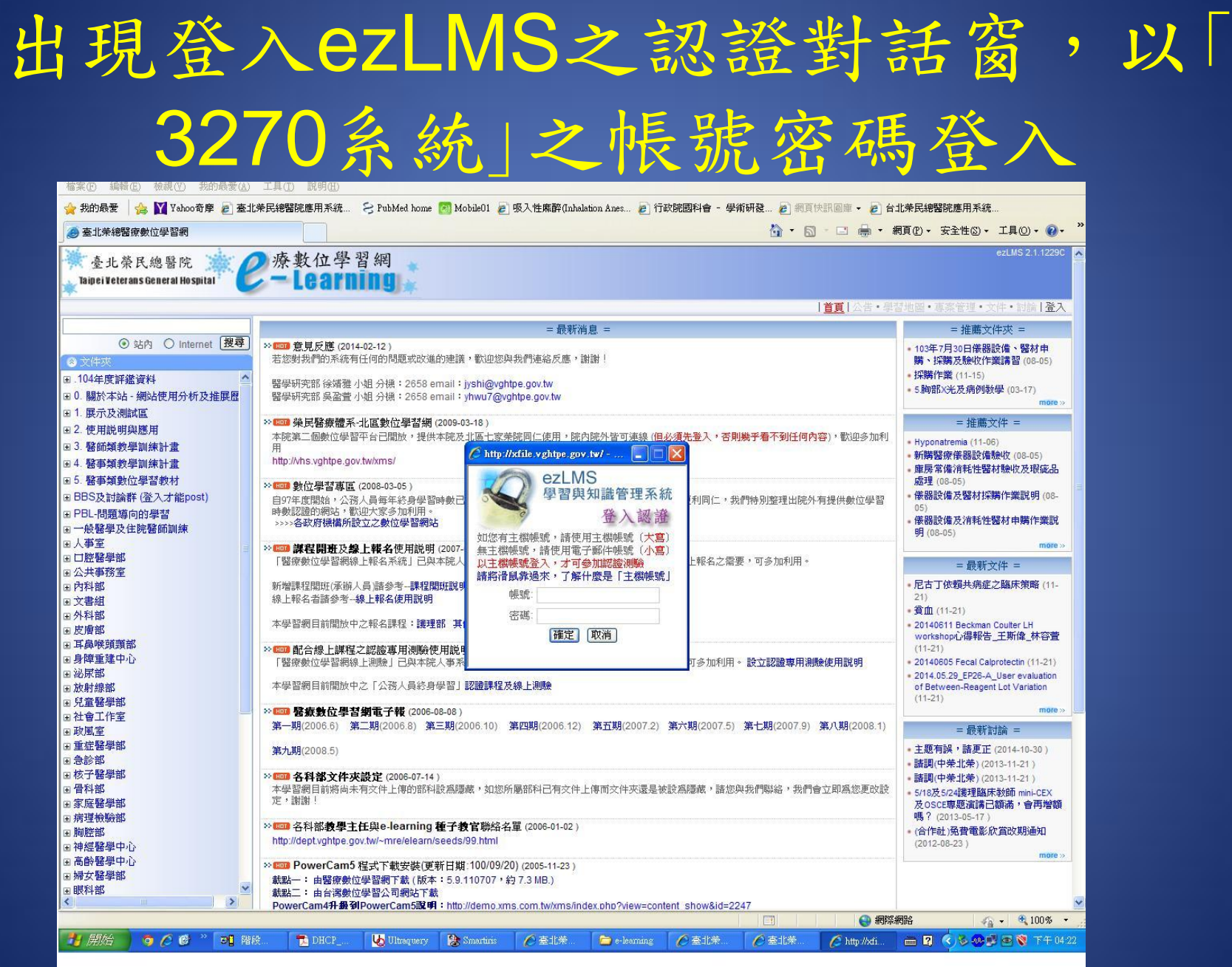

# 「e療數位學習平台」頁面右上方出現 閱讀者的資料

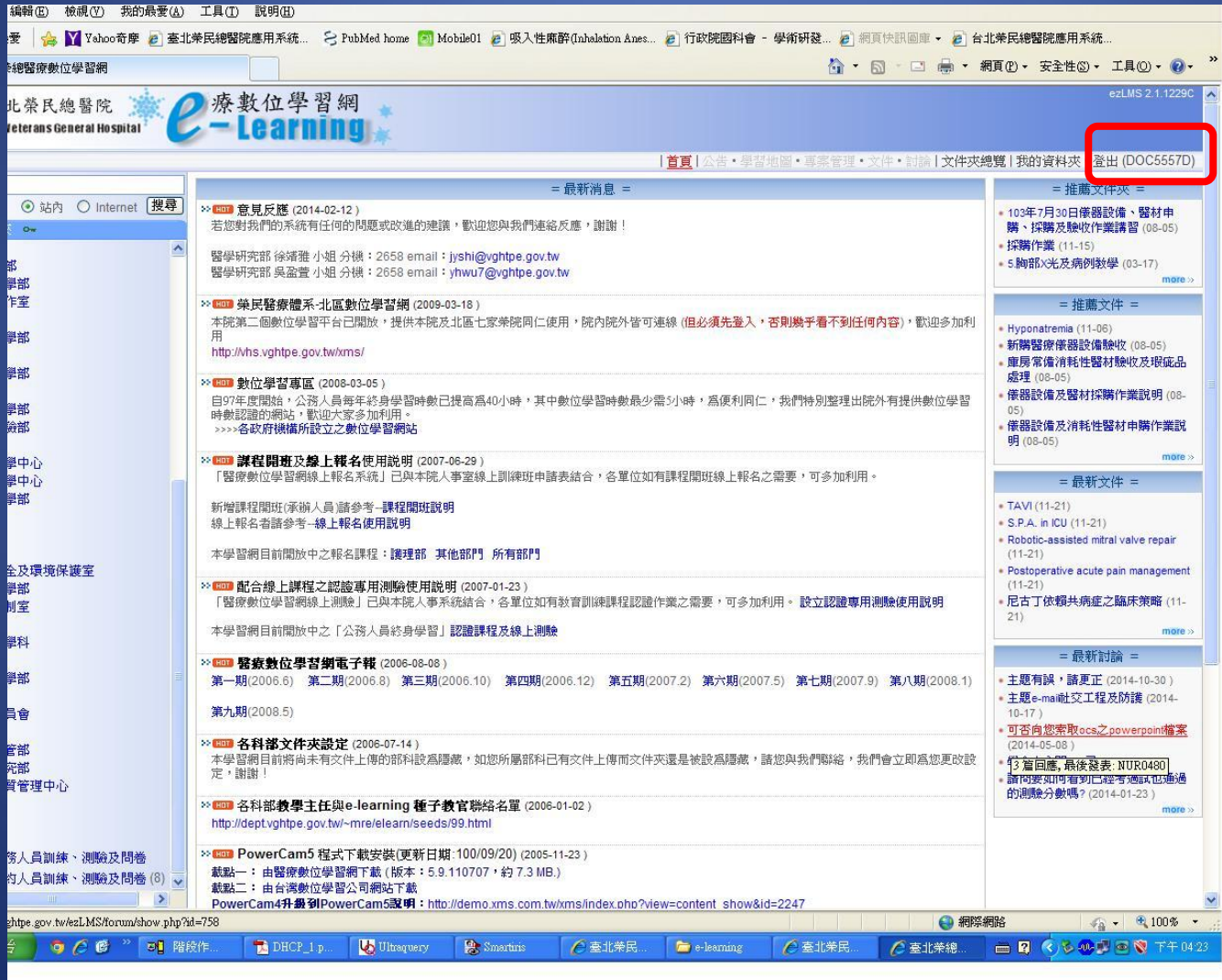

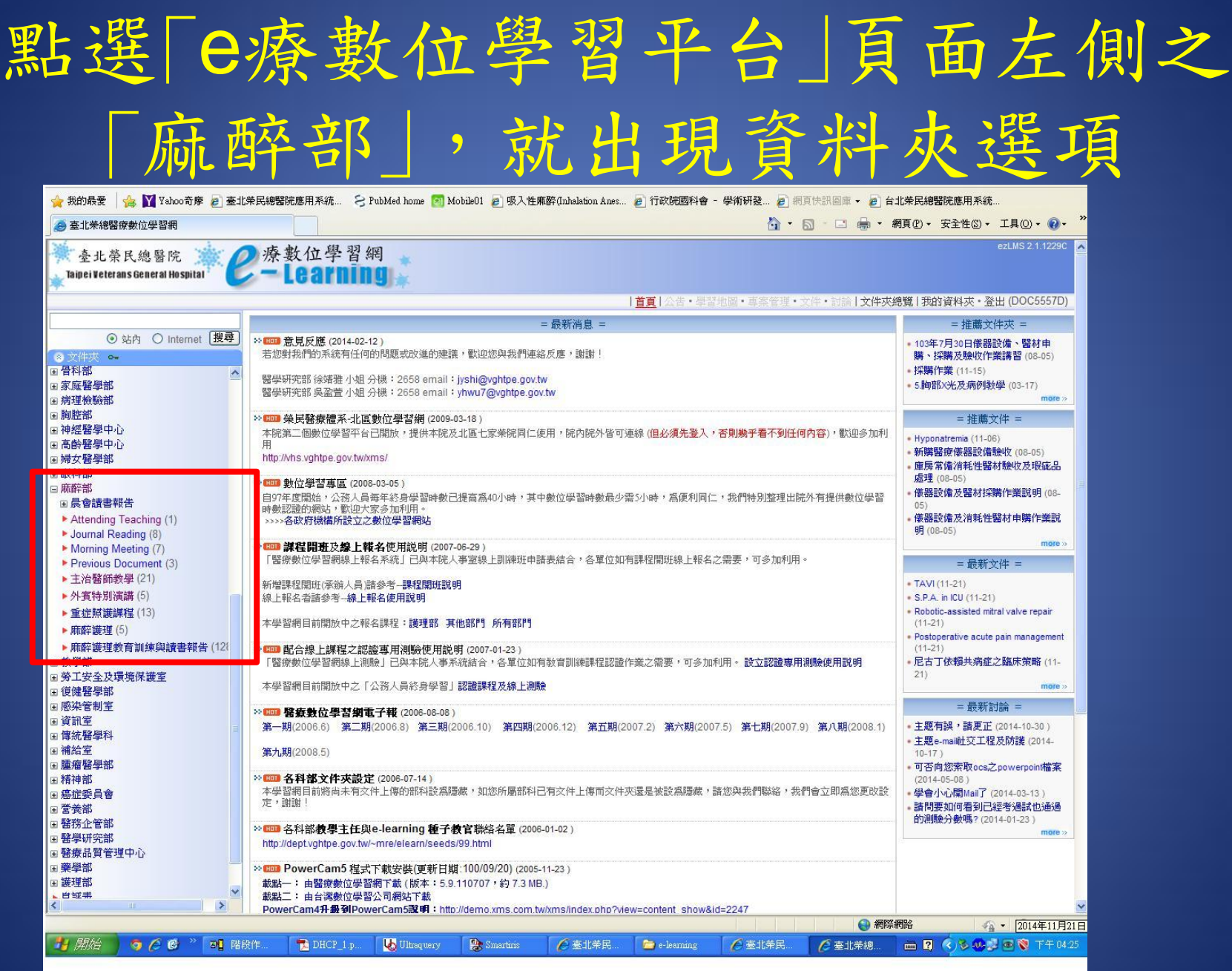

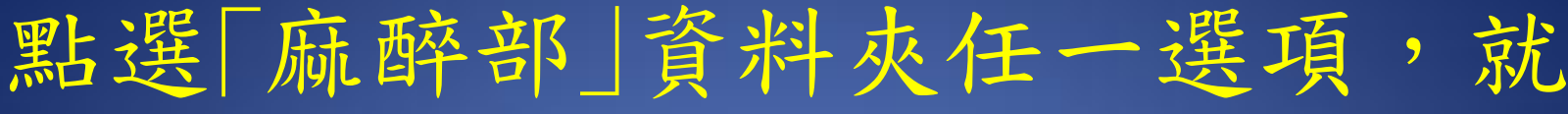

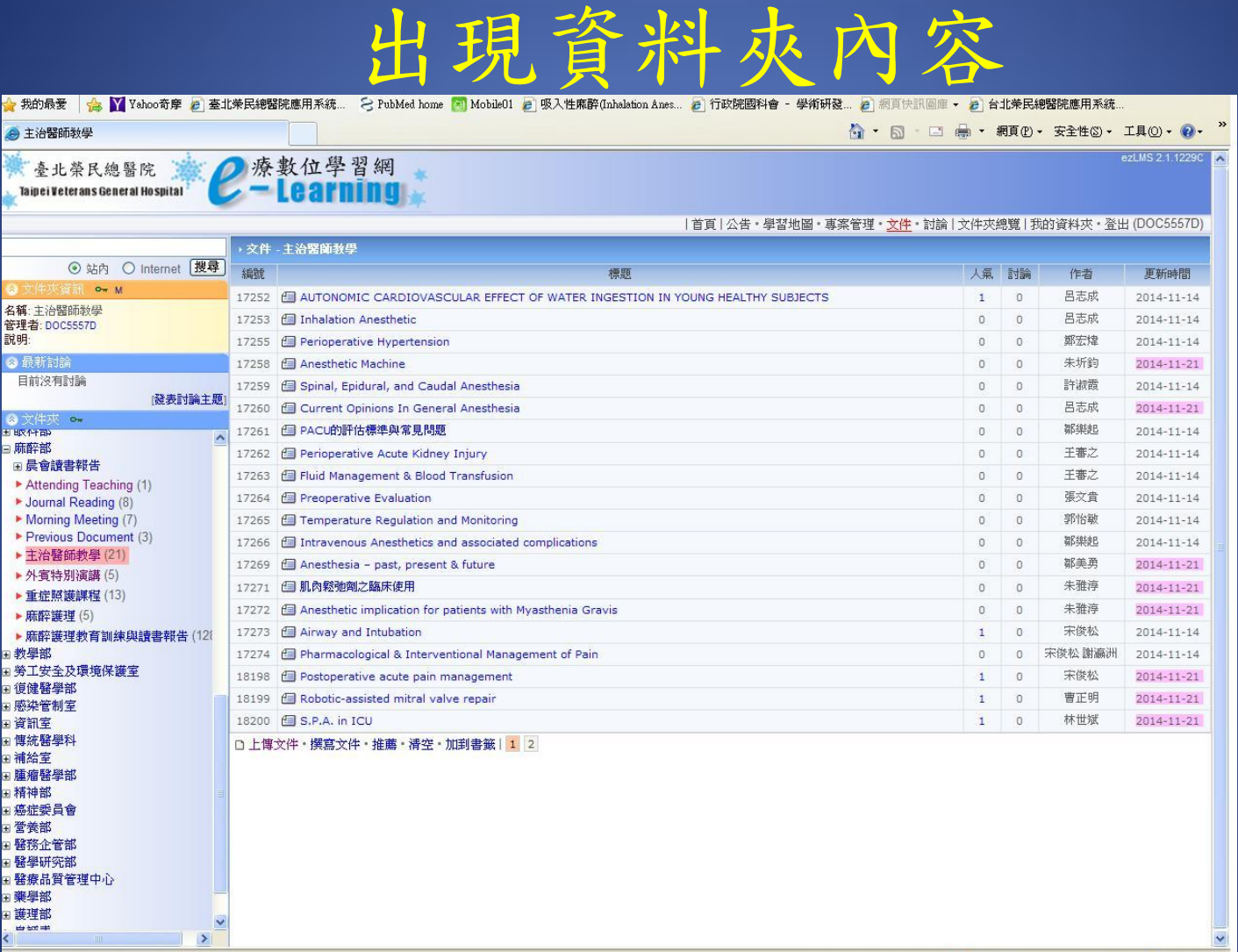

○ 臺北栄民.

**E**, Smartiris

●網際網路  $\frac{1}{4}$  -  $\frac{100\%}{4}$  - $\blacksquare$   $\blacksquare$   $\blacks$ 

● ○ 6 2 回 階段作 DHCP\_1.p. U Ultraquery

**】 開始** 

e-learning ○ 臺北柴民 **C 主治醫師**...

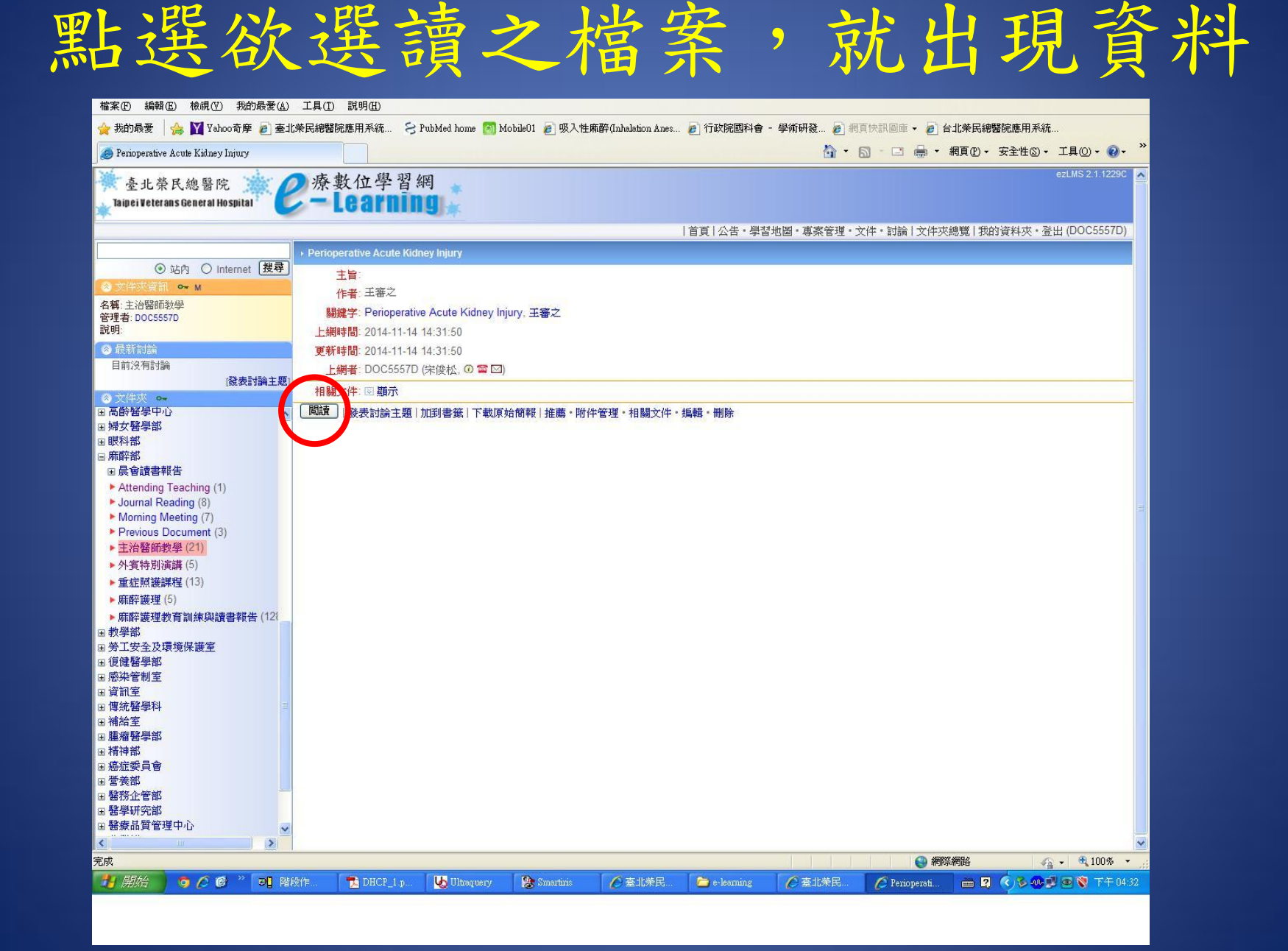

# 喜!可以開始享受閱讀的喜悅了

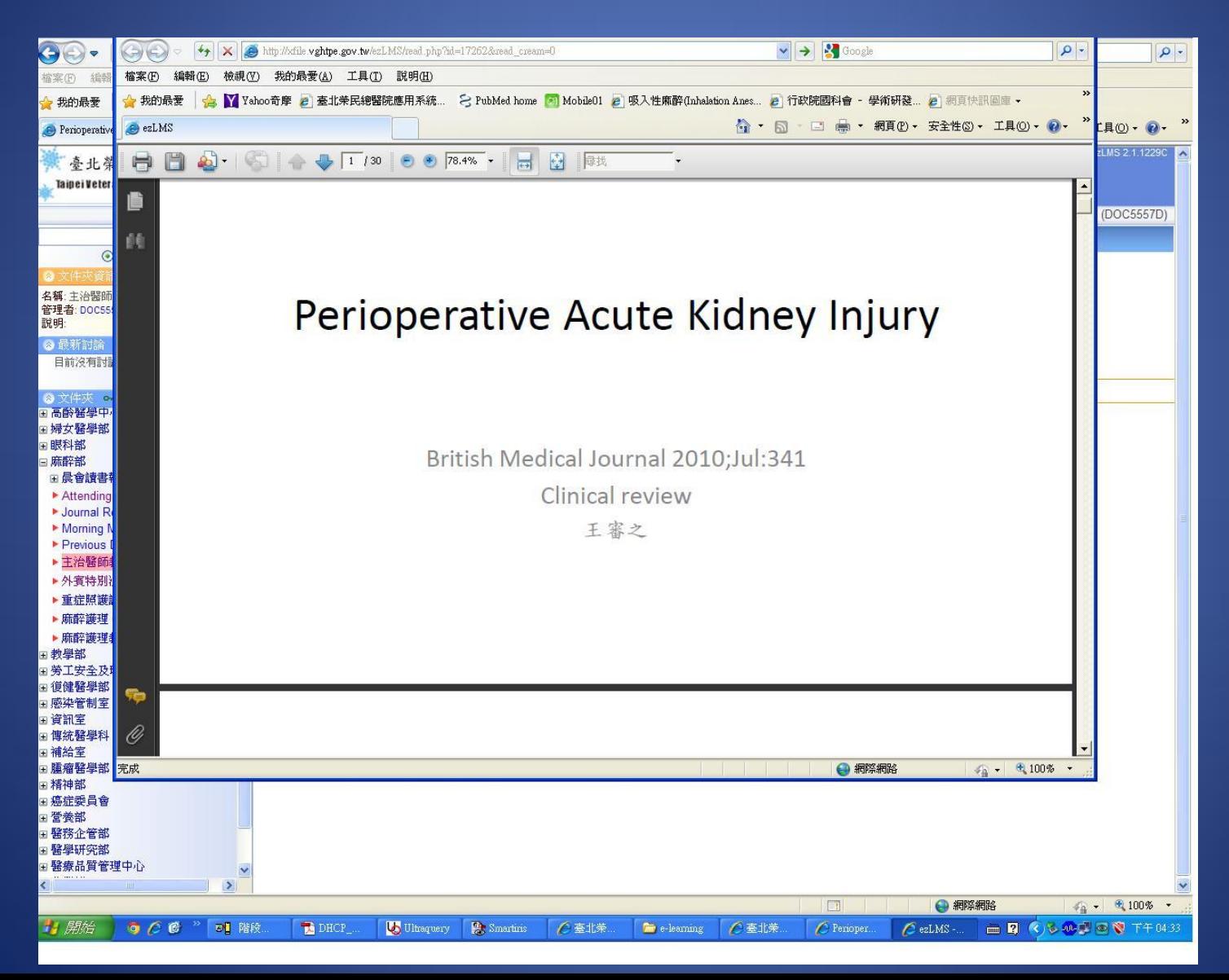